# **Οδηγίες για την απόκτηση ψηφιακής υπογραφής**

# **Εισαγωγή**

Τα ψηφιακά πιστοποιητικά είναι αυστηρά προσωπικά, εκδίδονται για φυσικά πρόσωπα και αποθηκεύονται σε ειδικά USB Tokens (πιστοποιητικά σκληρής αποθήκευσης). Επιπρόσθετα, τονίζεται ότι τα ψηφιακά πιστοποιητικά εκδίδονται από την Εθνική Πύλη της Δημόσιας Διοίκησης «ΕΡΜΗΣ» χωρίς κόστος.

Τα βήματα που απαιτούνται είναι τα εξής:

1) Σύνδεση στην Πύλη **ΕΡΜΗΣ** (www.ermis.gov.gr) (**ΠΡΟΣΟΧΗ**: Δε λειτουργεί με Chrome. Μόνο mozilla ή Intrernet Explorer )

Σε περίπτωση που είχατε εγγραφεί παλαιότερα στην Πύλη **ΕΡΜΗΣ**, συνδεθείτε με τα στοιχεία της εγγραφής σας. Διαφορετικά, η σύνδεση χρηστών στην πύλη ΕΡΜΗΣ πραγματοποιείται μέσω των στοιχείων της **υπηρεσίας του Taxisnet.**

2) Αφού συνδεθείτε, επιλέγετε από τις λειτουργίες της Πύλης =>Πίνακας Ελέγχου:

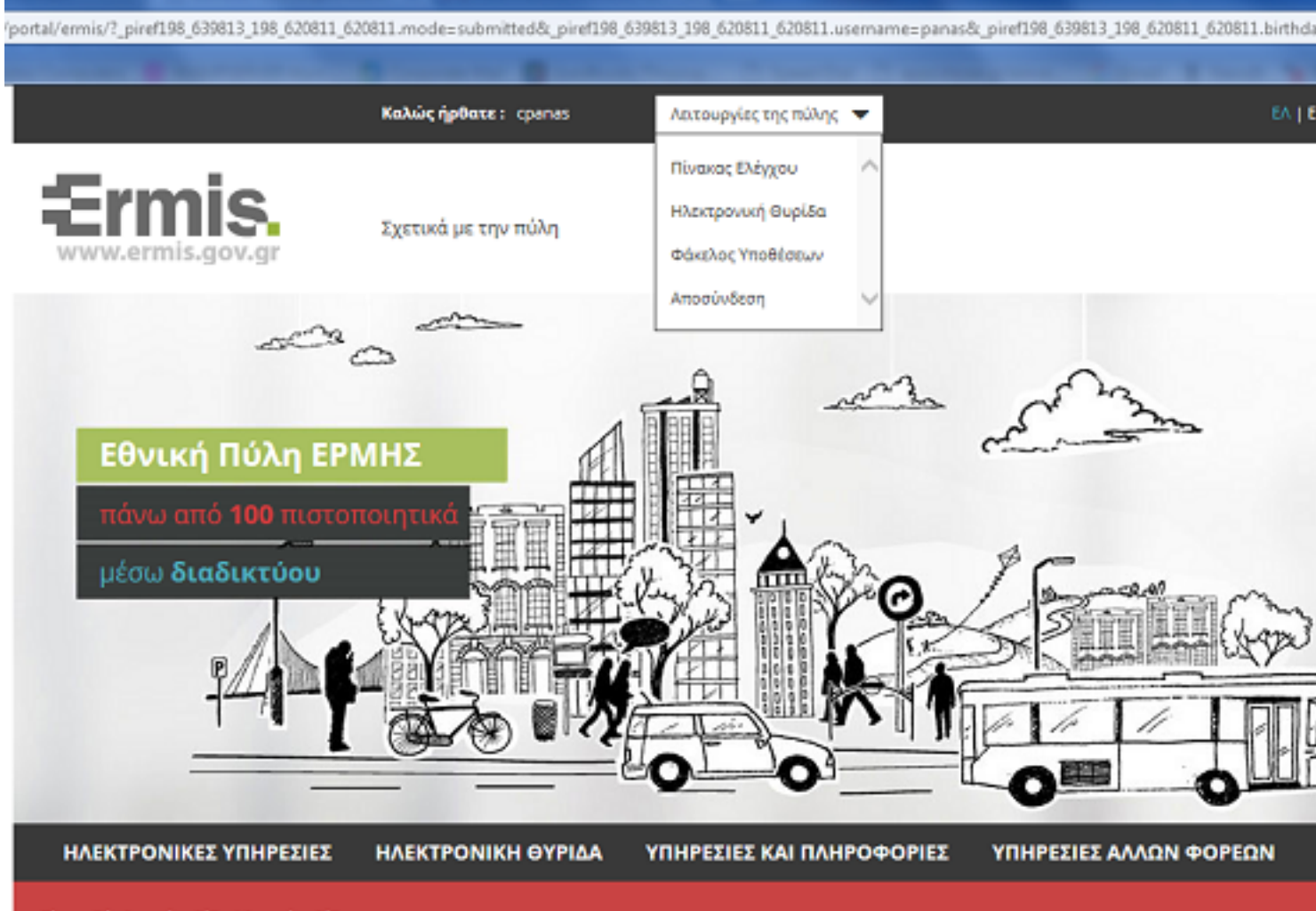

Είστε εδώ: Αρχική σελίδα / Αρχική σελίδα

3) Στη συνέχεια επιλέγουμε τη **διαχείριση προσωπικώ ν ψηφιακώ ν πιστοποιητικώ ν** 

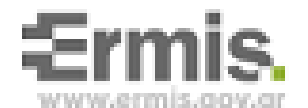

Σχετικά με την πέλη

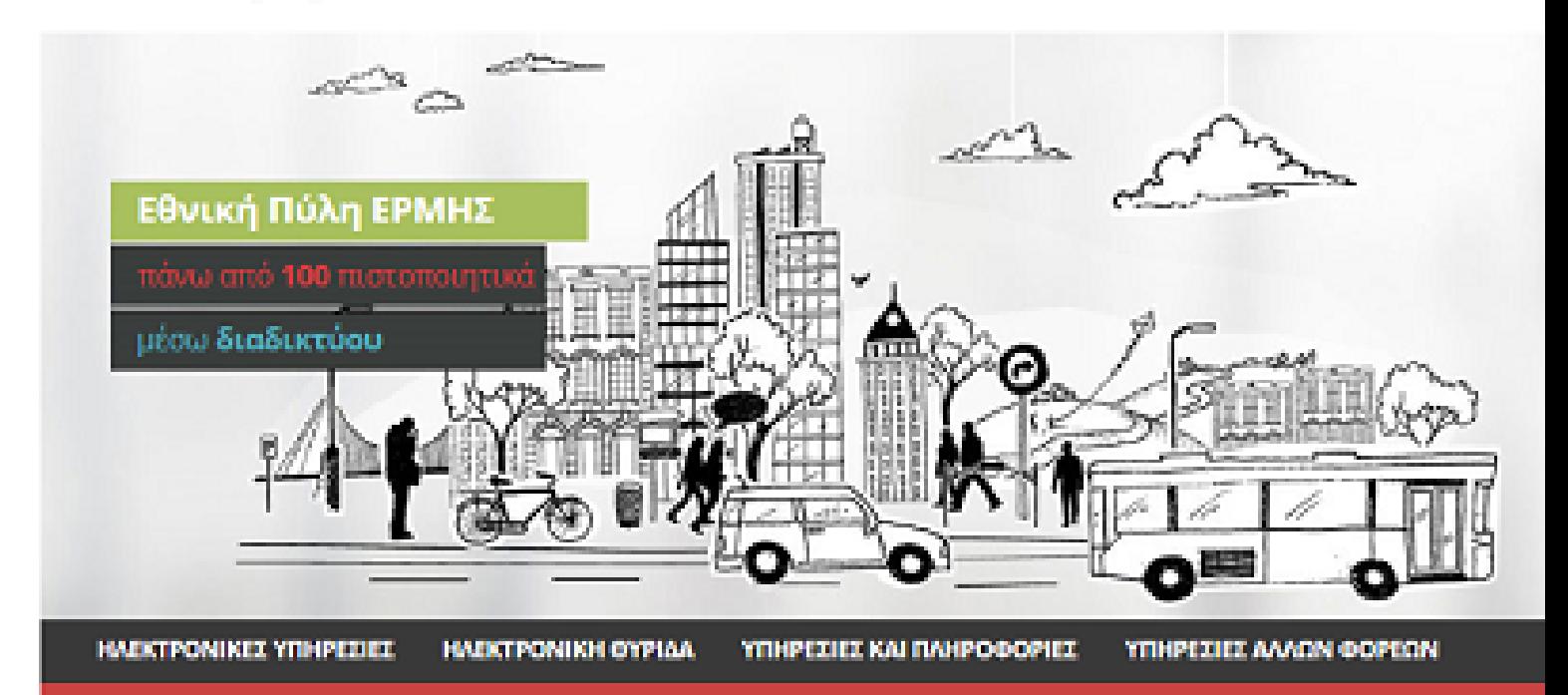

Είσαι εδώ: Αρχική σελίδα / Πίνακος ελήγχου χρήσιη

# Πίνακας ελέγχου χρήστη

#### Διαχείριση του προφίλ σας

Σελίδα όπου οι χρήστες μπορούν να τροποποιήσουν τα προσωπικά τους στοιχεία και τα στοιχεία επικοινωνίας.

### Αλλαγή κωδικού πρόσβασης

Σελίδας αλλαγής κωδικού πρόσβασης

## Διαχείριση προσωπικών ψηφιακών πιστοποιητικών

Εδώ μπορείτε να παρακολουθήσετε τον κύκλο ζωής των προσωπικών σας ψηφιακών πυστοποιητικών αυθυντικοποίησης/υπαγραφής και κρυπτογραφησης.

# Αναζήτηση δημοσίων κλειδιών

Εδώ μπορείτε να αναζητήσετε τα δημόσια κλειδιά άλλων χρηστών του ermis

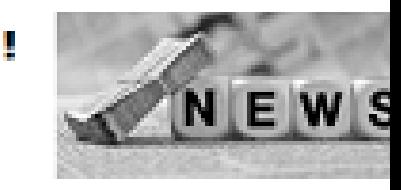

## Επίκαιρες ανακοινώσεις

### 第 08/12/15

264η ηλεκτρονική έκδοση εβδομαδιαίας της κρίδας "ΔΗΜΟΣΙΟγραφικά"

# 盖 01/12/15

263 η ηλεκτρονική έκδοση εβδομαδιαίας τογραφίδας "ΔΗΜΟΣΙΟγραφικά"

#### 兽 24/11/15

263 η ηλεκτρονική έκδοση εβδομαδιαίας τοιχειρίδας "ΔΗΜΟΣΙΟγραφικά"

### Πλήρης Κατάλογος

A PAUL SUS RECEIVE<u>R & SA HU</u>S RECEIVER HUS (DO LO LU PILEI LI PIURIUI LI LIC<sup>1</sup>O PO ROULI II. TSA

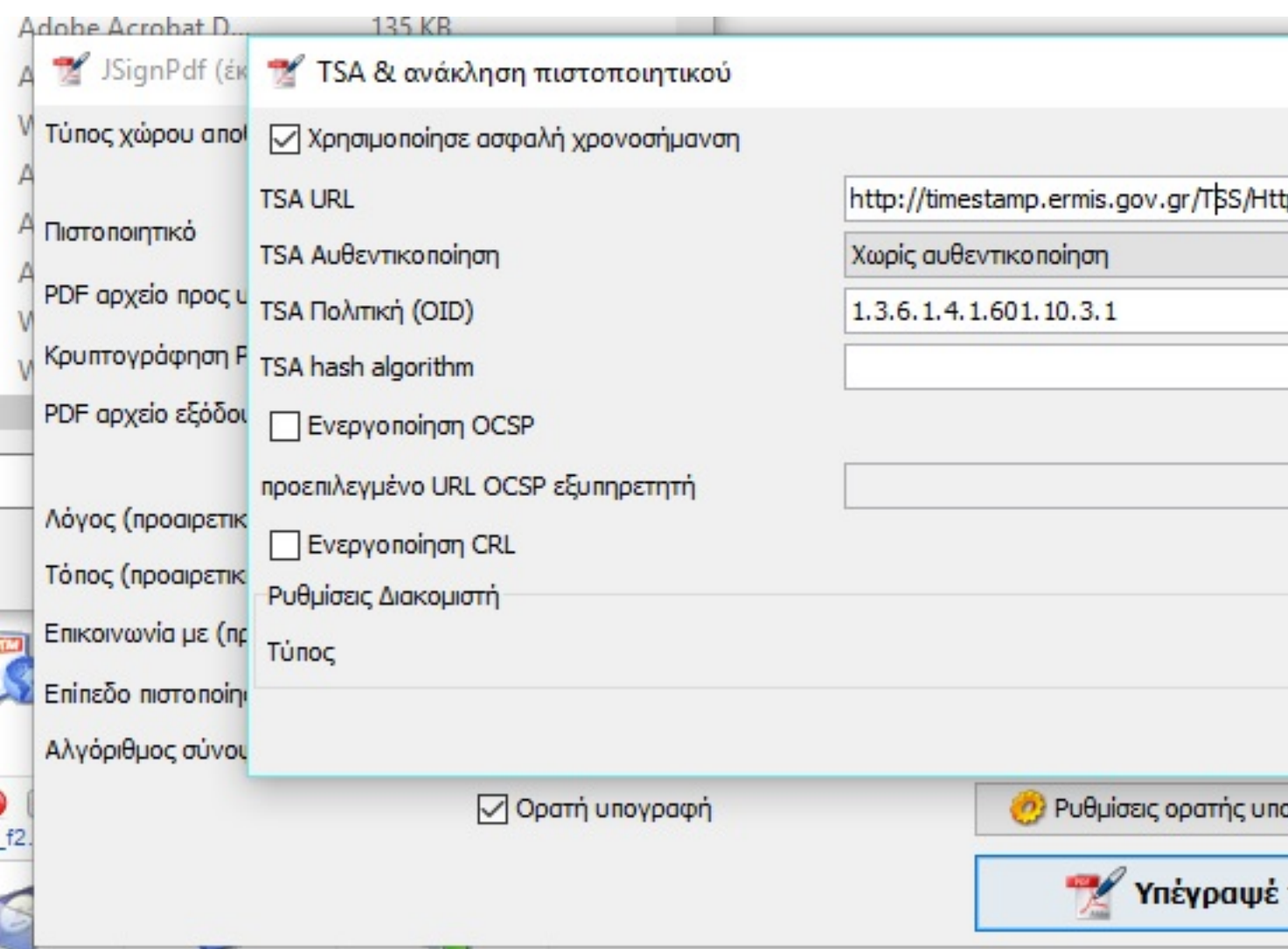

Επίσης, θα πρέπει να είναι εγκατεστημένο το Acrobat Reader DS και να γίνει update.